## **Creating a Template from an Analysis**

Instead of creating a new template (refer to [Creating a Template\)](https://doc.scheer-pas.com/display/WMININGEN/Creating+a+Template), you can also generate a template from an existing analysis. Move the mouse cursor over the corresponding analysis to display the analysis menu.

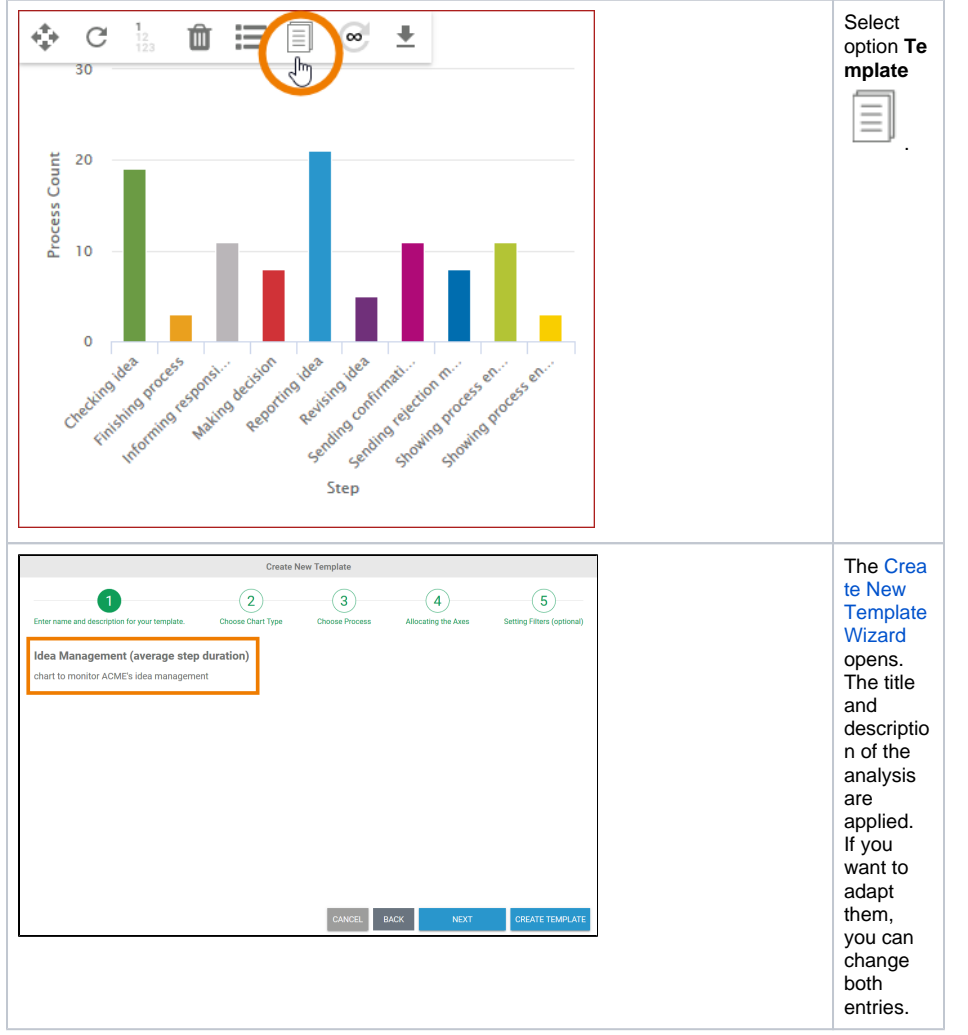

**Related Pages:** • [Templates](https://doc.scheer-pas.com/display/MINING/Templates) <sup>o</sup> Creating a **[Template](https://doc.scheer-pas.com/display/MINING/Creating+a+Template)** [Editing a Template](https://doc.scheer-pas.com/display/MINING/Editing+a+Template) <sup>o</sup> Duplicating a **[Template](https://doc.scheer-pas.com/display/MINING/Duplicating+a+Template)** [Using a Template](https://doc.scheer-pas.com/display/MINING/Using+a+Template)

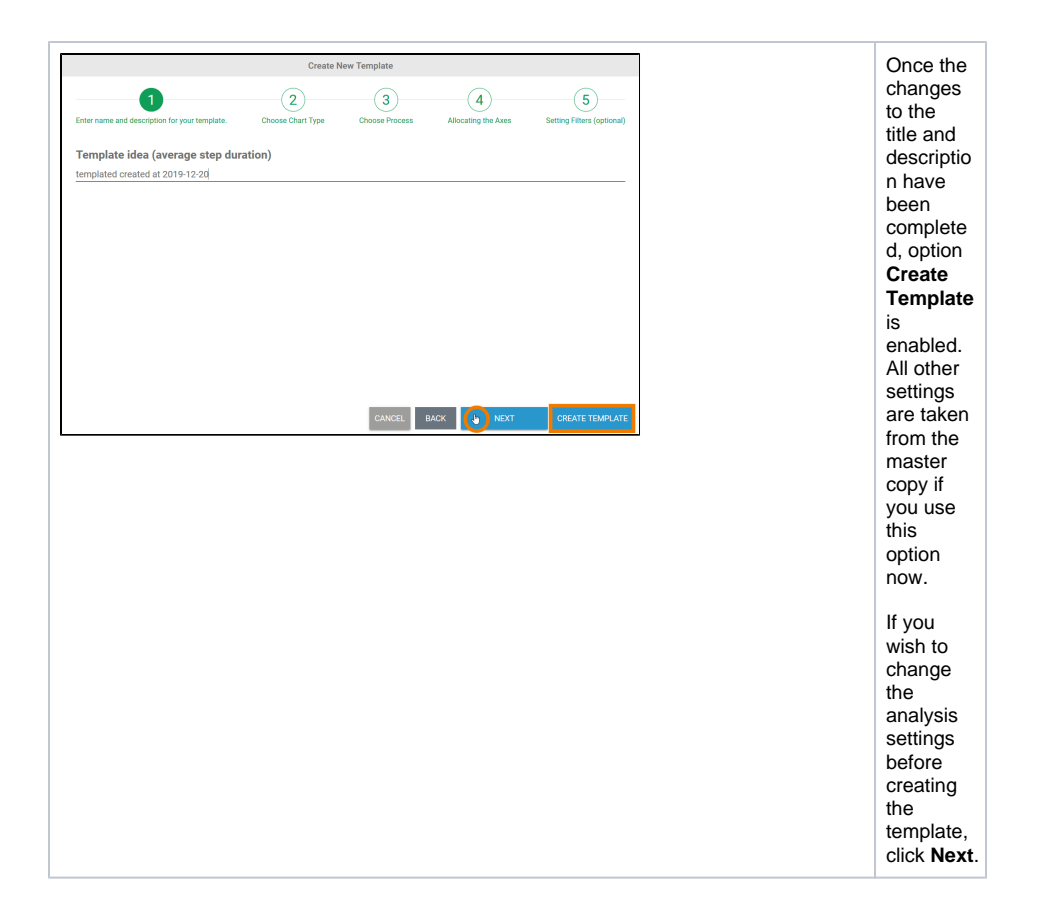

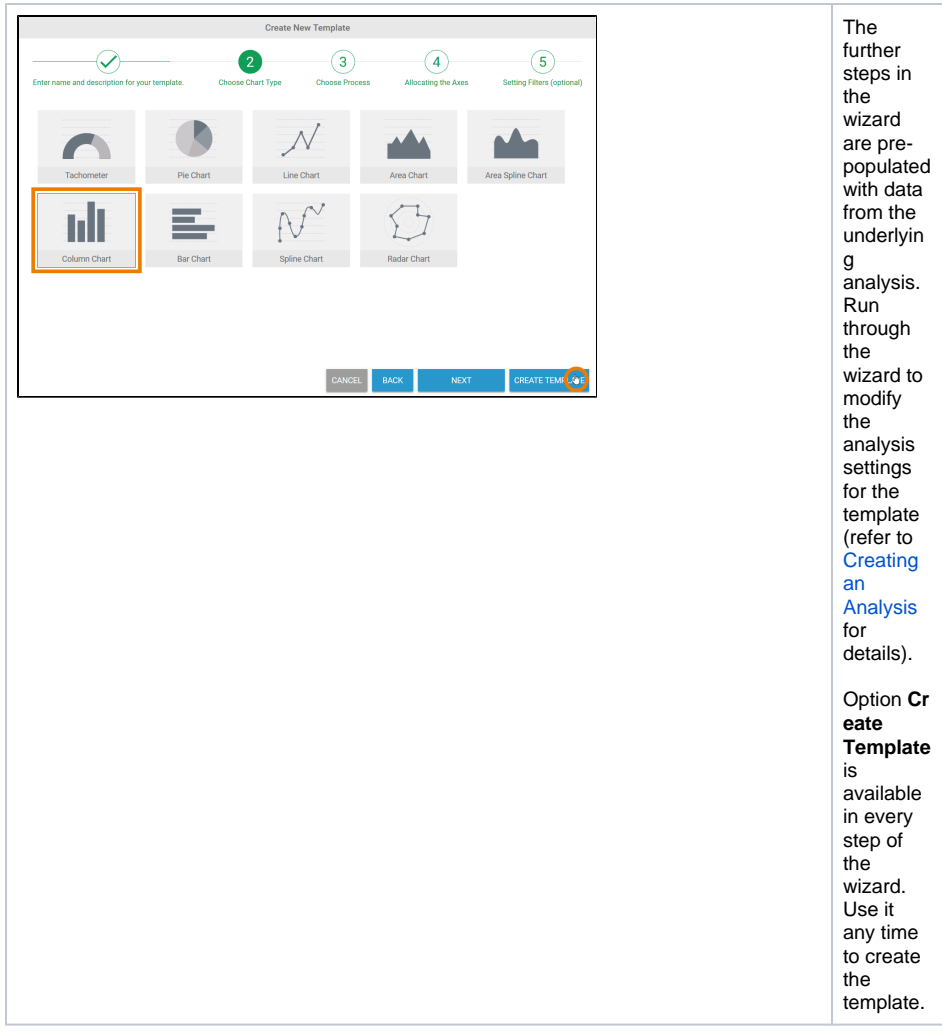

The new template will be added to the list of templates:

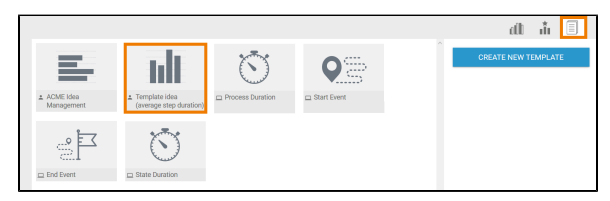